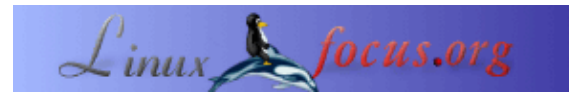

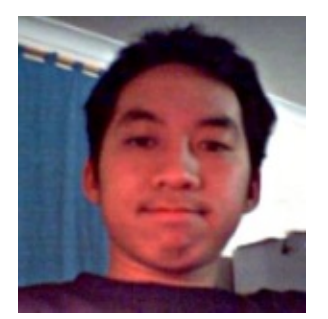

von Jan Alonzo [\(homepage\)](http://www.unpluggable.com/)

*Über den Autor:*

Jan betreibt sein IBM T20 mit Debian GNU/Linux.

*Übersetzt ins Deutsche von:* Mario M. Knopf ([homepage](http://www.neo5k.de/))

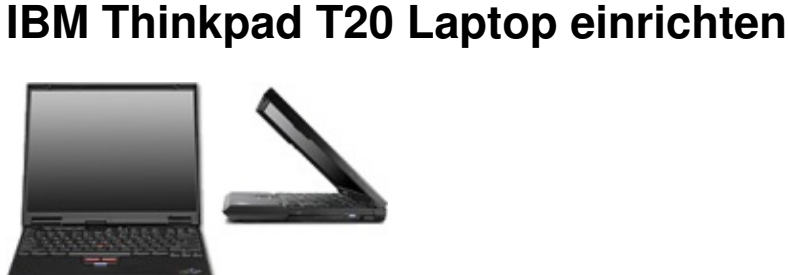

*Zusammenfassung*:

Dieser Artikel erklärt, wie man ein IBM Thinkpad T20 dazu bringt, mit *Suspend to disk (STD)* umzugehen. Die hier vorgestellte Lösung könnte auch auf anderen Thinkpads mit einem Phoenix−BIOS funktionieren, wurde von mir aber nur mit dem Modell T20 getestet.

**\_\_\_\_\_\_\_\_\_\_\_\_\_\_\_\_\_ \_\_\_\_\_\_\_\_\_\_\_\_\_\_\_\_\_ \_\_\_\_\_\_\_\_\_\_\_\_\_\_\_\_\_**

**Fn−F12: Energiesparfunktionen auf einem**

### **Software−Voraussetzungen**

Um die Energiesparfunktion *STD* einzurichten, müssen die folgenden Programme installiert sein:

- fdisk oder cfdisk zur Partitionierung der Festplatte.
- dosfstools zur Erstellung des FAT16−Dateisystems.
- [tphdisk.c \(von samba.org\)](http://samba.org/ftp/unpacked/junkcode/tphdisk.c) zur Erstellung der *STD*−Datei (lokale Kopie: [tphdisk.tar.gz](http://linuxfocus.org/Deutsch/../common/src2/article359/tphdisk.tar.gz)).

Für gewöhnlich ist fdisk unter Linux bereits vorinstalliert. Dies trifft auch für cfdisk unter Debian GNU/Linux zu. tphdisk wurde von Andrew Tridgell für sein Thinkpad T20 geschrieben.

### **Erstellen der DOS−Partition**

Zuerst sollte man sich vergewissern, daß man über eine freie Primärpartition verfügt. Dies ist wichtig, da *Suspend to disk* auf IBM Thinkpads nur mit Primärpartitionen funktioniert.

Die Daumenregel lautet: "Größe des Arbeitsspeicher + Größe des Grafikkartenspeicher + zusätzliche Megabyte zur Sicherheit". Falls der Arbeitsspeicher des Systems in naher Zukunft erweitert wird, sollte die Gesamtkapazität des zukünftigen Speichers berücksichtigt werden, da die Partition ansonsten neu erstellt werden muß.

Sofern die Partition erstellt wurde, wird ihr der Typ "Hidden Win95 (FAT16) LBA" zugewiesen. Der Partitions−Code dazu lautet "1E".

RAM: 128 MB VGA RAM: 8 MB Hibernation partion: 150 MB (for safety)

Die Größe der Partition hängt von den eigenen Präferenzen ab und kann auch nach selbigen erweitert werden. Falls Probleme auftreten, sollte ein Blick in den Abschnitt *Fehlerbehandlung* geworfen werden.

Wurde die Partition nun erfolgreich erstellt, muß der Laptop neu gestartet werden.

#### **Formatieren der Partition**

mkdosfs ist ein Bestandteil des dosfstools−Pakets.

```
As root:
```

```
$ mkdosfs /dev/hdaX
```
... wobei hdaX die eben im Abschnitt *Erstellen der DOS−Partition* erzeugte Partition darstellt.

Nun wird die Partition gemountet:

```
$ mount /dev/hdaX /mnt/hibernate
```
### **Erstellung der STD−Datei**

- 1. Herunterladen von tphdisk bei<http://samba.org/ftp/unpacked/junkcode/tphdisk.c> oder die lokale Kopie: [tphdisk.tar.gz](http://linuxfocus.org/Deutsch/../common/src2/article359/tphdisk.tar.gz)
- 2. Kompilieren von tphdisk
- Erstellen der Datei "save2dsk.bin". *save2dsk.bin* ist der Dateiname der *STD*−Datei und kann nicht 3. beliebig gewählt werden.

```
$ gcc −o tphdisk tphdisk.c
$ ./tphdisk N > /mnt/hibernate/save2dsk.bin
```
... wobei für *N* gilt:

*N* = Gesamtgröße der Datei, welche mit der oben genannten Daumenregel errechnet werden kann. Danach erfolgt ein weiterer Neustart des Laptops.

# **Sound**

Es ist ein bekanntes Problem, daß der Soundkartentreiber "cs46xx" sich nach dem Aufwachen aus dem Energiesparmodus (*STD*) nicht wieder initialisiert. Dies äußerst sich in der Tatsache, daß Linux nach dem Beenden des Energiesparmodus zwar wie gewohnt weiterarbeitet, aber keinerlei akustisches Signal mehr von sich gibt. Abhilfe schafft hier das manuelle Neustarten des Soundsystems mittels "/etc/init.d/alsasound restart". Weitere Ratschläge zur Lösung dieses Problems lassen sich unter <http://panopticon.csustan.edu/thood/tp600lnx.htm#secsnd>finden.

## **Testphase**

• Drücken der Tastenkombination *Fn−F12*.

Der Monitor zeigt zunächst noch nichts an, jedoch sollte das Phoenix−BIOS durch den Energiesparmodus nach wenigen Sekunden in der Lage sein, den aktuellen Inhalt des Arbeitsspeichers auf die neu erstellte Partition zu schreiben.

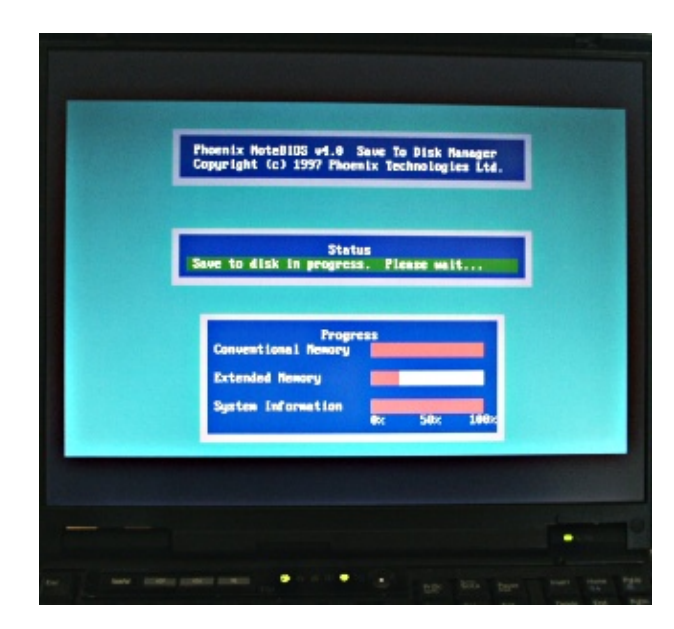

## **Fehlerbehandlung**

- 1. Während der Erstellung der *STD*−Datei erhalte ich die Fehlermeldung "Write Failed"!
- Wurde die gewünschte Partitionsgröße richtig angegeben? Zur Lösung des Problems besteht die Möglichkeit, die Partition zu vergrößern.
- Das Thinkpad−Modell sollte ein Phoenix−BIOS benutzen.
- 1. Wenn sich mein Laptop in den Energiesparmodus schaltet, hängt sich das System auf!
- Wurde die Partition richtig beziehungsweise überhaupt gemountet?
- Weiterhin besteht die Möglichkeit, daß etwas falsch gemacht wurde. In diesem Fall sollte noch einmal von Anfang an überprüft werden, ob jeder der genannten Schritte korrekt nachvollzogen wurde.
- 1. "System is invalid"!
- Die Partition wurde mit dem falschen Dateisystem formatiert. Dies wurde bereits im Abschnitt *Erstellen der DOS−Partition* besprochen.
- Es handelt sich um eine logische (innerhalb einer erweiterten) Partition. *Suspend to Disk* funktioniert in diesem Fall jedoch nur mit Primärpartitionen.

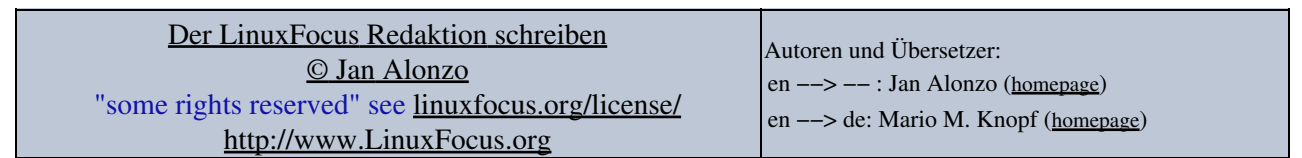

2005−01−12, generated by lfparser\_pdf version 2.51